# Windows 7

## Операционная система нового поколения

**© Хацкевич Александр Георгиевич**

Windows 7 (ранее известная под кодовыми названиями Blackcomb и Vienna) – версия компьютерной операционной системы семейства Windows.

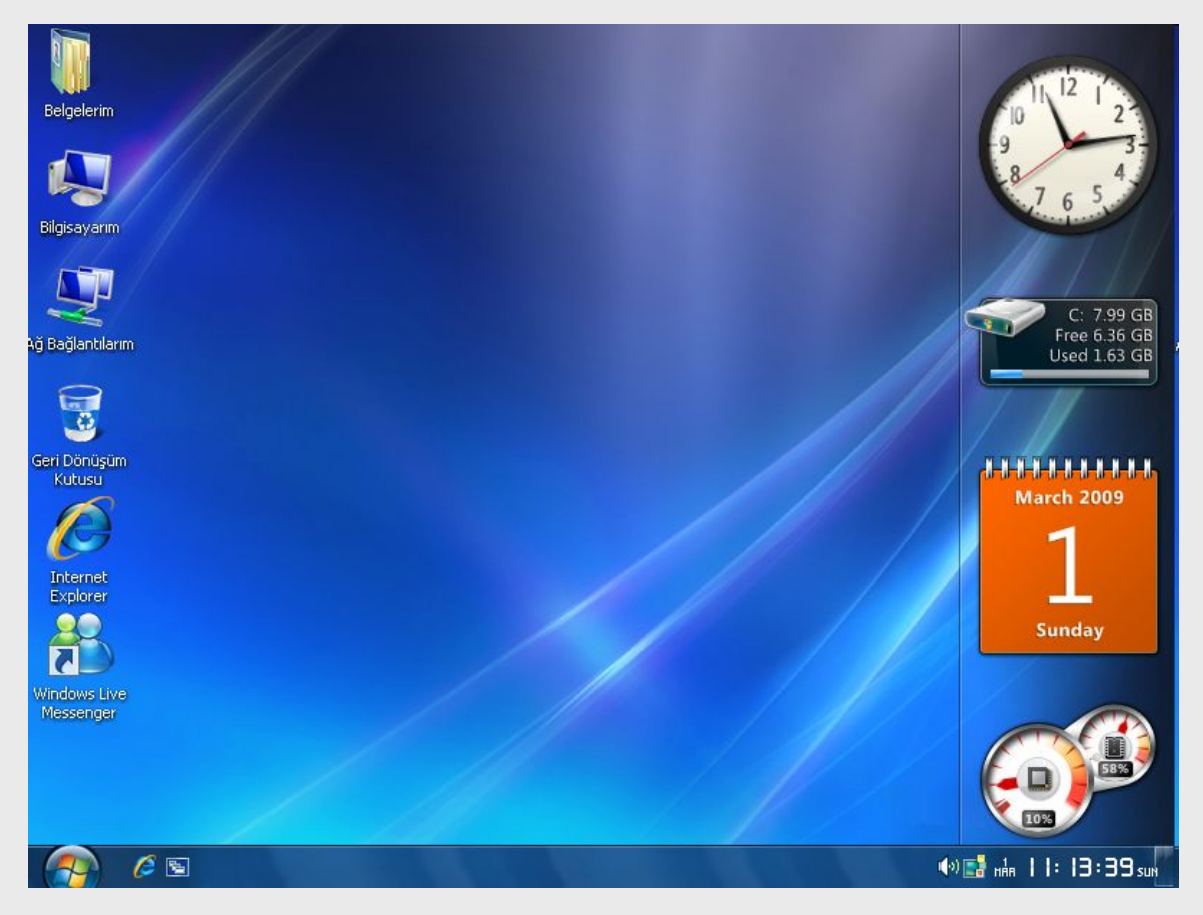

В Windows 7 привнесены усовершенствования в области производительности, ускоряющие запуск компьютера, завершение работы и выход из ждущего режима по сравнению с предыдущими версиями Windows.

Данная операционная система отличается стабильностью работы с высокой скоростью, надежной защитой, отличным взаимодействием с существующими приложениями и устройствами. Windows 7 позволяет получить максимальную отдачу от современного оборудования.

# **Windows 7 имеет 6 редакций :**

Начальная (Starter) Домашняя базовая (Home Basic) Домашняя расширенная (Home Premium) Профессиональная (Professional) Корпоративная (Enterprise) Максимальная (Ultimate)

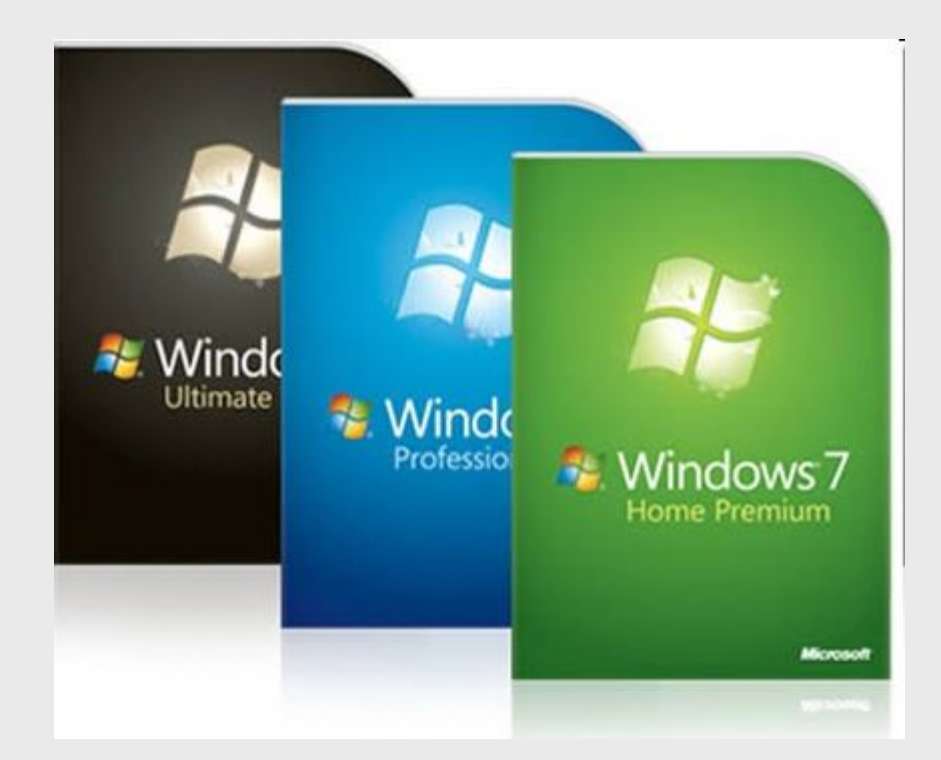

Операционная система Windows 7 предлагает выбор из четырех видов интерфейсов:

- *• упрощенный,*
- *• классический,*
- *• стандартный*
- *• Windows Aero*

Рабочий стол – это главная область экрана, которая появляется после включения компьютера и входа в операционную систему Windows. Подобно поверхности обычного стола, она служит рабочей поверхностью.

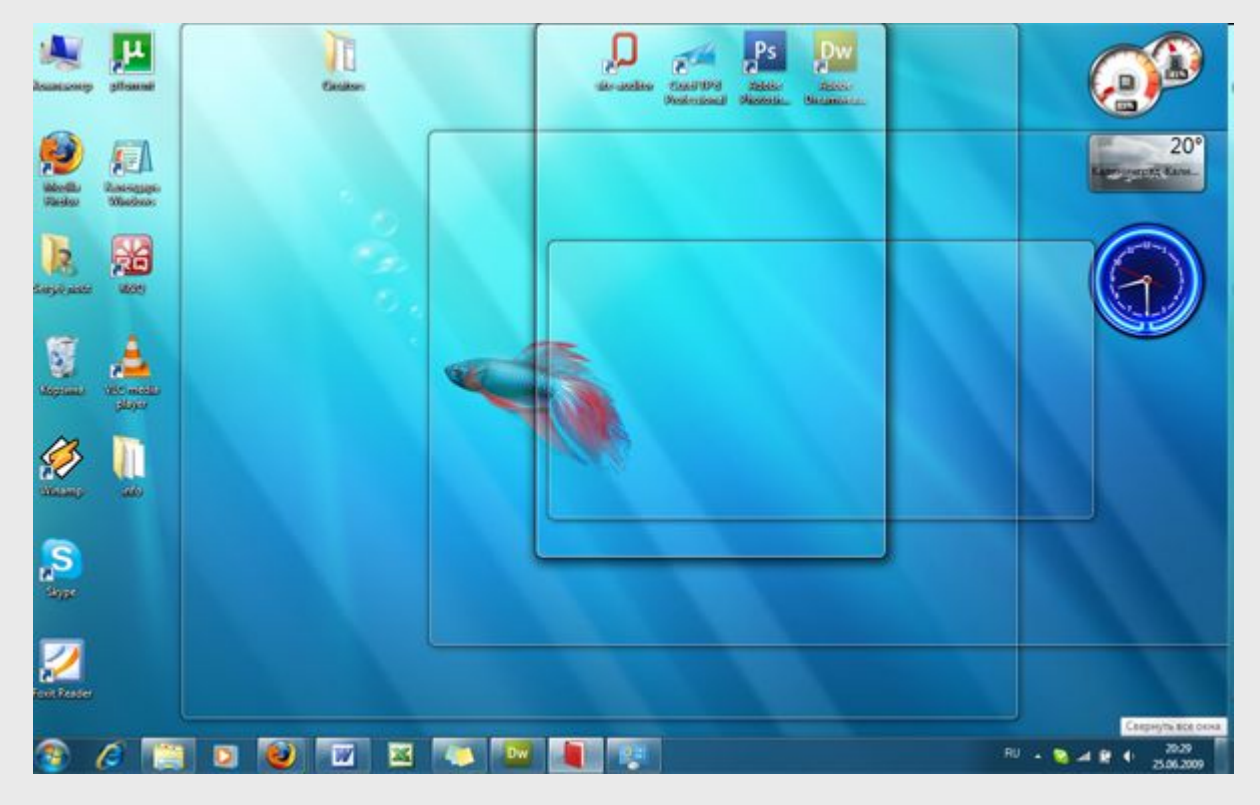

Запущенные программы и открытые папки появляются на рабочем столе. На рабочий стол можно помещать различные объекты, например файлы и папки, и выстраивать их в удобном порядке.

Рабочим столом иногда называют всю область экрана, включая панель задач. Панель задач располагается у нижнего края экрана. На панели задач отображаются значки запущенных программ, позволяющих переключаться между ними. Она также содержит кнопку «Пуск», которой можно воспользоваться для доступа к программам, папкам и параметрам компьютера.

Системные значки, в том числе значки часов, громкости, сети, питания и центра поддержки, – это специальные значки, являющиеся частью Windows. Пользователь может изменить представление этих значков, а также определить, будут ли они отображаться вообще. Системный значок можно отключить, если пользователь или изготовитель компьютера установил аналогичную программу.

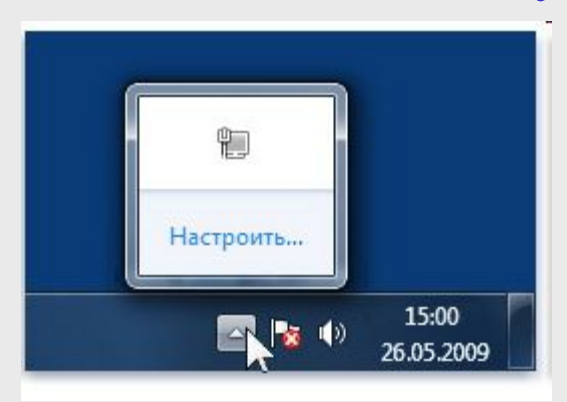

Главным изменением, касающимся рабочего стола, является новый интерфейс настройки в «Персонализации», благодаря которому можно выбрать несколько обоев для рабочего стола и заставить их сменяться каждые несколько минут.

На рабочий стол можно выводить предустановленные значки: «Компьютер», «Файлы пользователя», «Сеть», «Корзина» и «Панель управления».

Вывести стандартные значки на пользовательский рабочий стол можно следующим способом: Нажмите правой кнопкой на рабочем столе и в контекстном меню выберите команду «Персонализация». В левой области нажмите на ссылку «Изменение значков рабочего стола». В появившемся диалоге «Параметры значков рабочего стола» установите флажки возле тех значков, которые хотите видеть на рабочем столе и нажмите на кнопку «ОК».

Также можно скрыть сразу все значки с рабочего стола. Для того чтобы это сделать воспользуемся контекстным меню рабочего стола. На рабочем столе нажмите на правую кнопку мыши и выберите подменю «Вид», а затем снимите флажок с команды «Отображать значки рабочего стола».

Также можно изменять размер значков, расположенных на рабочем столе. На рабочем столе нажмите на правую кнопку мыши и выберите подменю «Вид», а затем выберите одну из трех перечисленных команд: «Мелкие значки», «Средние значки» или «Крупные значки».

Персонализация интерфейса рабочего стола дает возможность отразить вашу индивидуальность и ваши интересы.

В Windows 7 есть много способов сделать компьютер более личным, удобным и увлекательным.

Можно изменить разрешение экрана, чтобы фотографии и другие элементы выглядели лучше, также можно изменить размер текста для более удобного просмотра.

Можно изменить шрифт (и цвет шрифта) почти любого окна Windows, а также настроить отображение текста, чтобы проводить время за чтением было комфортнее.

В Windows 7 можно любоваться фотографиями детей, домашних животных и путешествий в формате показа слайдов на фоне рабочего стола.

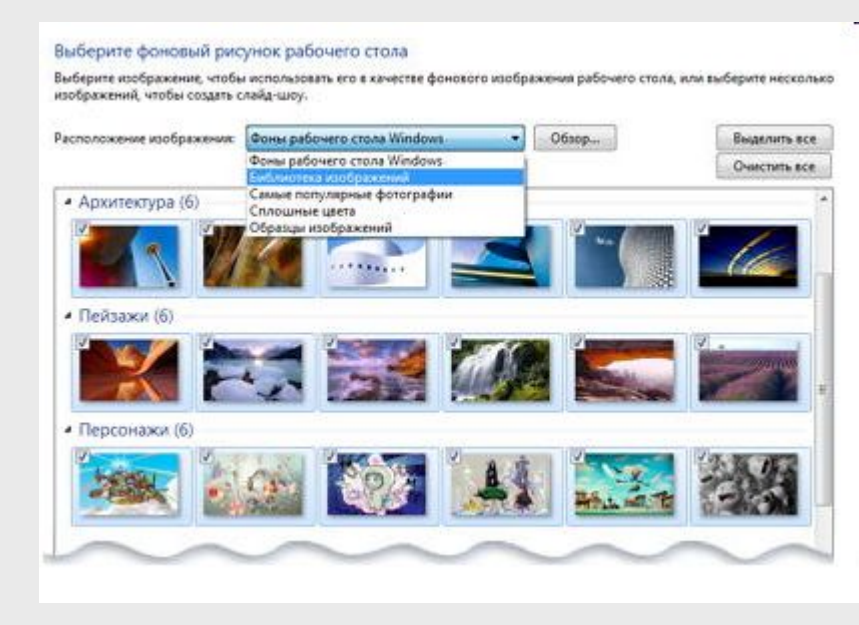

Можно выбирать фотографии для показа слайдов, частоту изменения слайдов, порядок их отображения и расположения на рабочем столе.

В Windows 7 можно создать тему для любого настроения.

Тема – это сочетание фонового рисунка рабочего стола, цвета границ окон, звуков и заставки экрана. Одним щелчком мыши можно полностью изменить оформление компьютера, чтобы подстроить его под любое ваше настроение. Можно даже создавать собственные темы, сохранять их и возвращаться к ним, когда захотите.

Рабочий стол – это не только красивый экран для просмотра любимых фотографий, он также может быть весьма полезным.

Добавьте гаджеты на рабочий стол, чтобы следить за погодой, последними новостями и другой информацией, которую вы хотите иметь под рукой.

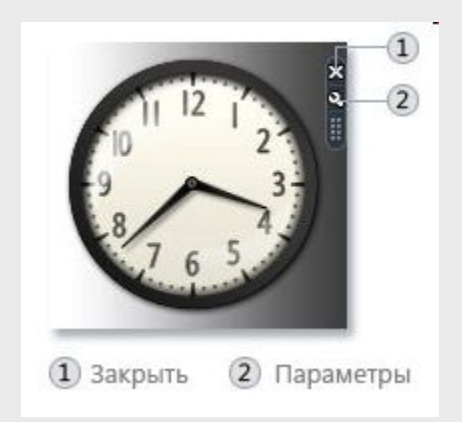

Гаджеты – это мини-программы, которые предоставляют короткую справку и быстрый доступ к часто используемым средствам.

Гаджеты позволяют, например, показывать слайды, просматривать постоянно обновляемые заголовки новостей. В состав Windows 7 входят такие гаджеты, как «Календарь», «Часы», «Погода», «Заголовки новостей веб-каналов», «Показ слайдов» и «Головоломка».

Гаджет также можно настроить: изменить вид, размер и другие параметры.

Можно изменить звук, воспроизводимый компьютером, например при получении сообщения электронной почты, запуске Windows или завершении работы компьютера.

Фон рабочего стола, или фоновый рисунок, – это изображение на рабочем столе, его цвет или оформление. Он представляет собой фон, на котором находятся открытые окна. В качестве фона рабочего стола можно выбрать одно изображение или использовать для него показ слайдов.

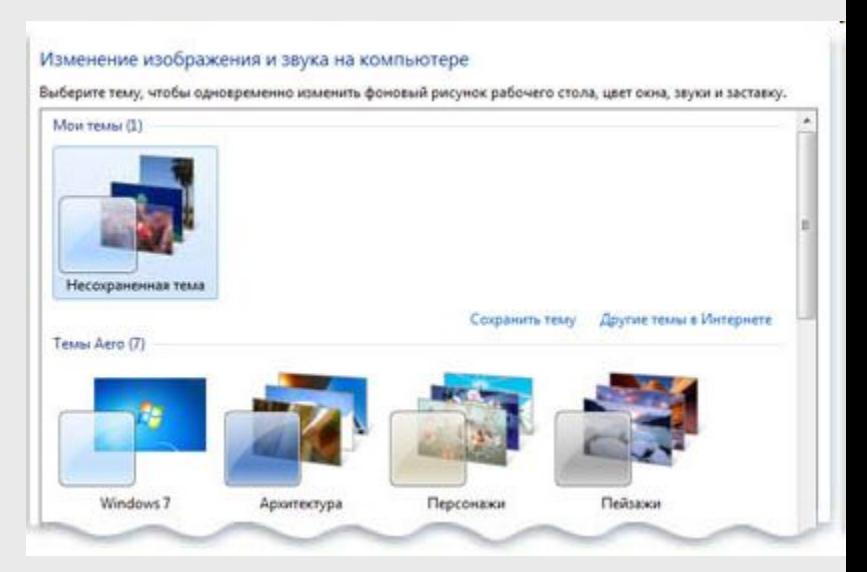

Экранная заставка – это изображение или анимация, которые появляются на экране, если в течение указанного периода времени пользователь не выполняет действия с мышью или клавиатурой.

Картинка учетной записи пользователя облегчает идентификацию учетной записи пользователя на компьютере. Эта картинка отображается на экране приветствия и в меню «Пуск». Можно заменить картинку учетной записи пользователя одной из включенных в Windows или собственной.

ОС Windows 7 3. Панель задач

Панель задач – это горизонтальная панель в нижней части экрана. Можно настроить ее вид и параметры для удобной работы.

На панели задач можно изменить расположение кнопок, просмотреть эскизы открытых окон и даже закрепить любимые программы для простого доступа.

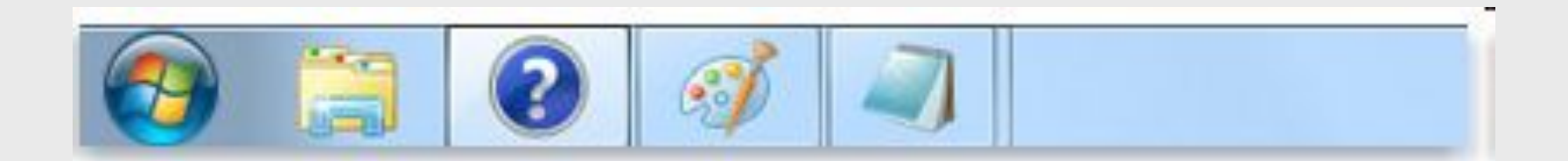

Новые возможности рабочего стола Windows упрощают организацию большого числа окон и управление ими. Пользователь может легко переключаться между открытыми окнами, что позволяет ему сконцентрироваться на важных программах и файлах.

#### 4. Управление окнами

## Snap

Функцию Snap можно использовать, чтобы простым движением мыши упорядочивать окна на рабочем столе и изменять их размер. С помощью функции Snap можно быстро выровнять окна в требуемой части рабочего стола, развернуть их по вертикали во всю высоту экрана или развернуть их на весь рабочий стол. Функция Snap может быть особенно полезна при сравнении двух документов, копировании или перемещении файлов между двумя окнами, развертывании текущего рабочего окна или развертывании длинных документов, чтобы их можно было легче читать и реже прокручивать.

# Snap

Чтобы воспользоваться функцией Snap, перетащите строку заголовка открытого окна в любую сторону, чтобы выровнять окно в соответствующей половине, или перетащите строку заголовка к верхней границе рабочего стола, чтобы развернуть окно.

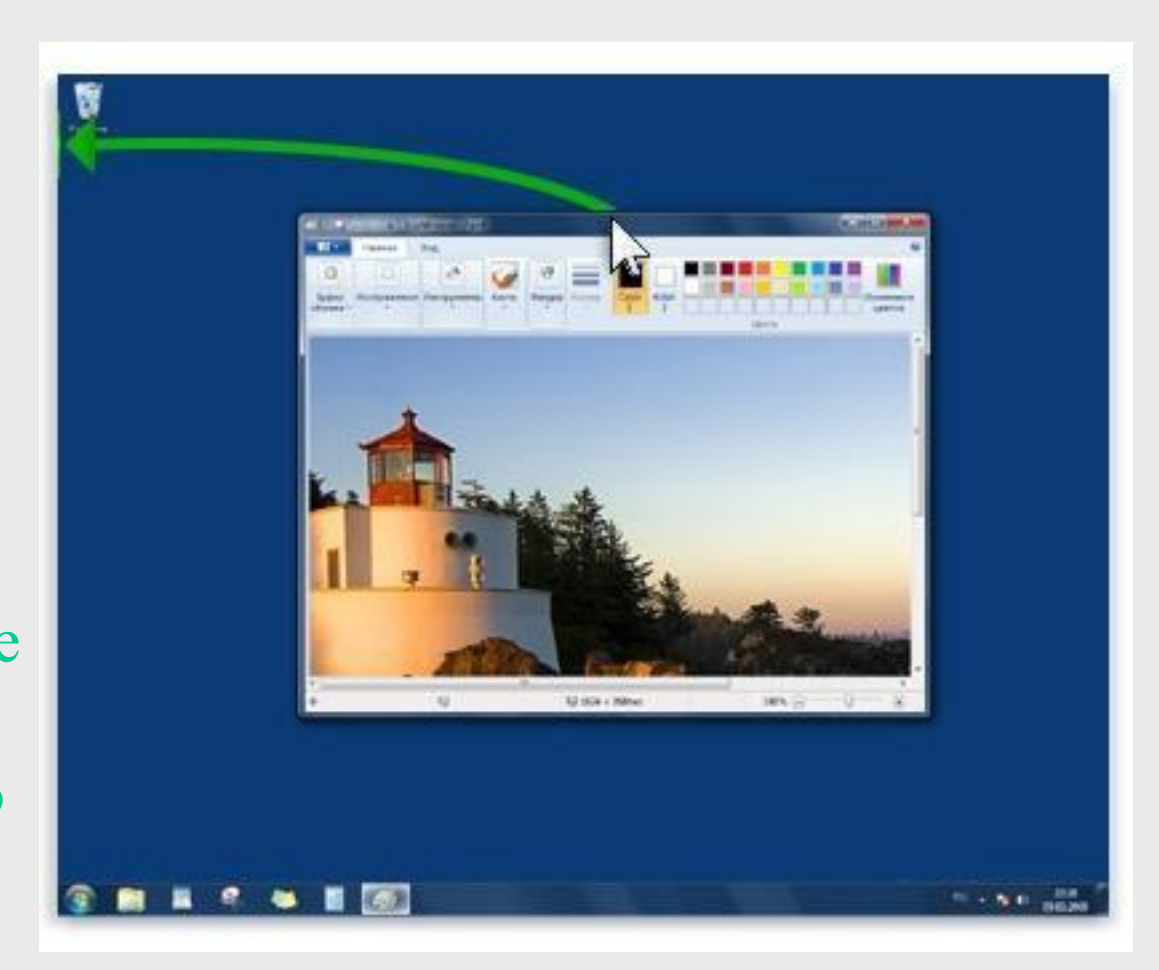

### Snap

Чтобы с помощью Snap развернуть окно по вертикали, перетащите верхний край окна к верхней границе рабочего стола.

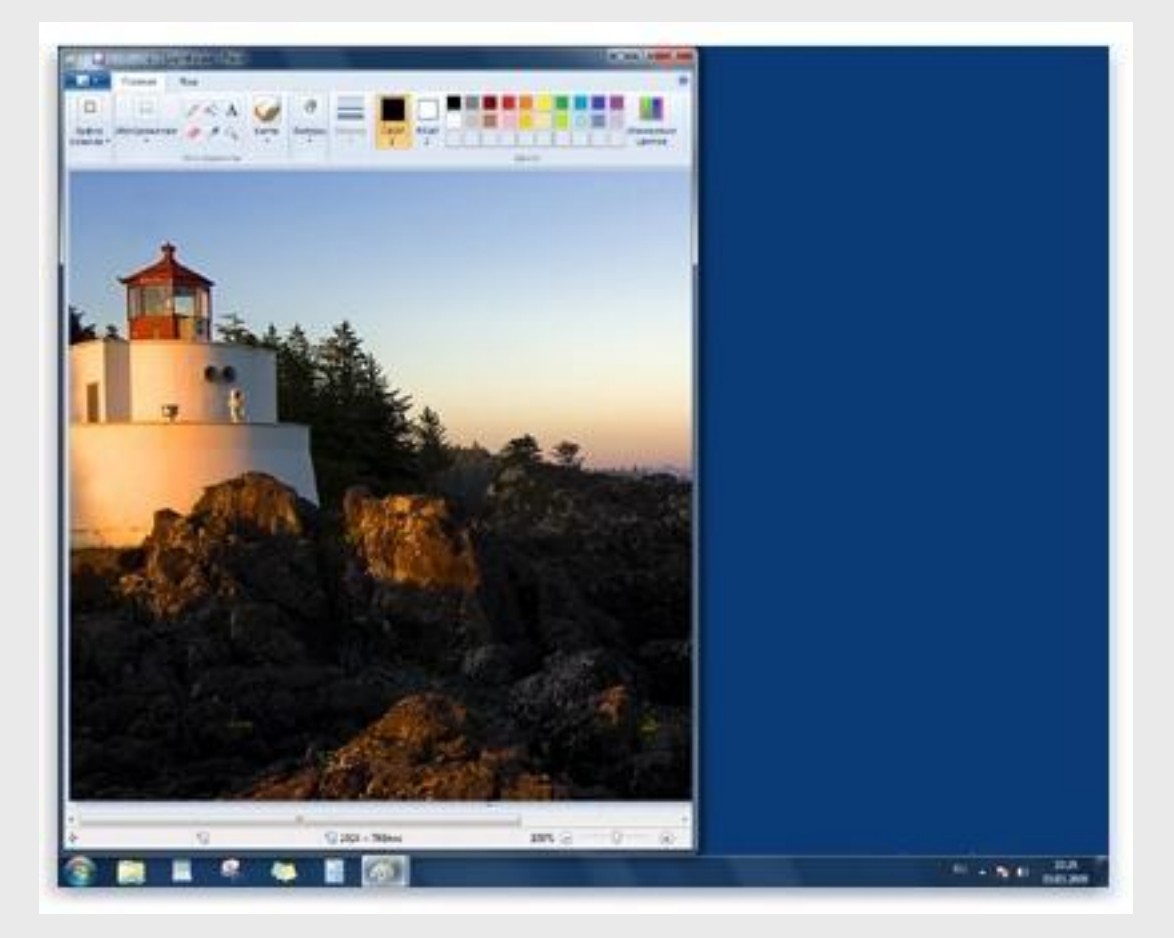

Shake Функция Shake позволяет быстро свернуть все открытые на рабочем столе окна кроме того, на котором хочет сконцентрироваться пользователь.

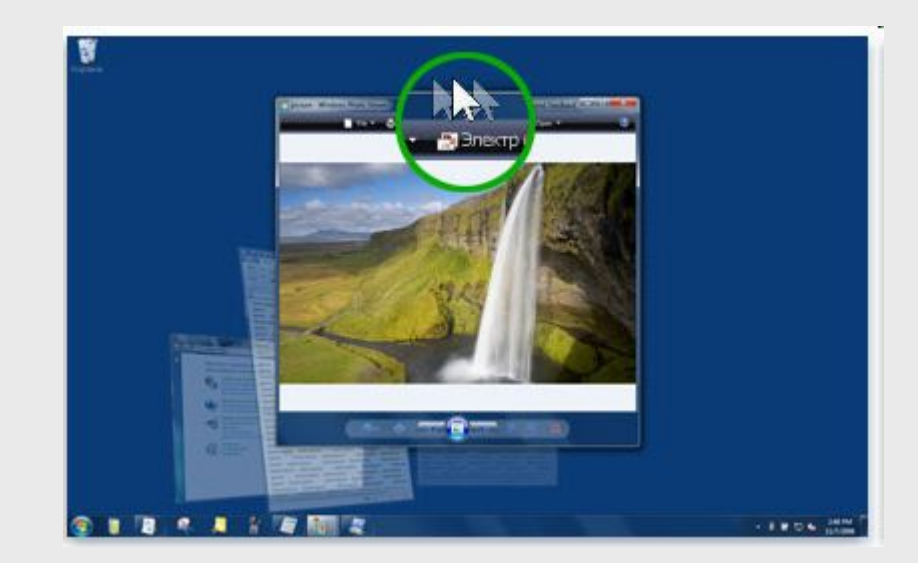

#### 4. Управление окнами

## Shake

Просто щелкните строку заголовка окна, которое нужно оставить открытым, и быстро перетащите вперед-назад (или встряхните) окно, и другие окна будут свернуты. стола.

Чтобы восстановить свернутые окна, снова встряхните открытое окно.

#### 4. Управление окнами

## Peek

Функцию Peek можно использовать для быстрого просмотра рабочего стола без сворачивания всех окон. Также с ее помощью можно выполнять предварительный просмотр открытого окна – для этого просто наведите указатель мыши на значок окна, расположенный на панели задач.

#### 4. Управление окнами

## Peek

Функция Peek также позволяет быстро просматривать другие открытые окна без необходимости щелкать мышью вне текущего рабочего окна.

На панели задач наведите указатель мыши на кнопку программы, с помощью которой открыты файлы. Над панелью задач появятся эскизы всех открытых файлов, связанных с этой программой.

4. Управление окнами

## Peek

Чтобы выполнить предварительный просмотр содержимого окна, наведите указатель мыши на эскиз. В этот момент все остальные открытые окна будут свернуты и останется только окно, выбранное для просмотра. Чтобы при предварительном просмотре открыть окно,

щелкните соответствующий эскиз.

Кнопка Свернуть все окна была перемещена от кнопки Пуск в противоположный конец панели задач, что упрощает использование кнопки (ее щелчок или указание мышью) без случайного открытия меню «Пуск». Чтобы получить доступ к рабочему столу, нажмите кнопку Свернуть все окна.

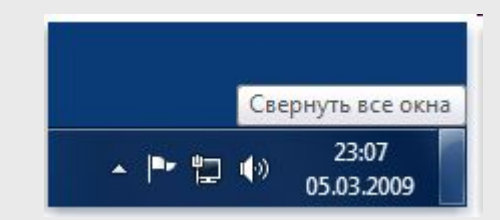

Можно также выполнить временный предварительный просмотр рабочего стола. Для этого наведите указатель мыши на кнопку Свернуть все окна. При наведении указателя мыши на кнопку Свернуть все окна, расположенной в конце панели задач, все открытые окна сворачиваются, освобождая рабочий стол. Чтобы снова показать окна, просто уберите указатель мыши с кнопки.

Это может быть полезно для быстрого просмотра гаджетов рабочего стола, или если нежелательно сворачивать все открытые окна, а потом восстанавливать их.

#### 5. Оформление стола Aero

Оформление рабочего стола Aero включает в себя эффект полупрозрачного стекла с изящной анимацией и новыми цветами окон.

Оформление рабочего стола Aero – это сочетание легких полупрозрачных окон с мощными графическими возможностями.

Aero позволяет не только получать удовольствие от потрясающих визуальных эффектов, но и пользоваться преимуществами более удобного доступа к программам.

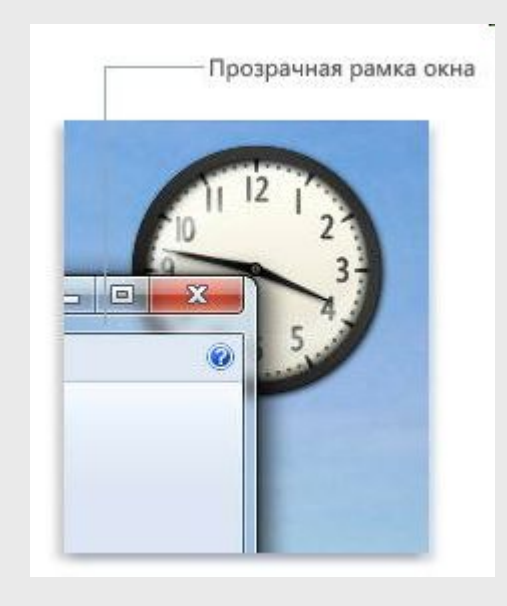

# ОС Windows 7 5. Оформление стола Aero

Одним из самых наглядных визуальных эффектов Aero являются прозрачные рамки окон, которые позволяют сосредоточиться на содержимом открытых окон. Поведение окон также было изменено с помощью элегантной анимации свертывания, развертывания и перемещения, чтобы эти операции выглядели более легкими и плавными.

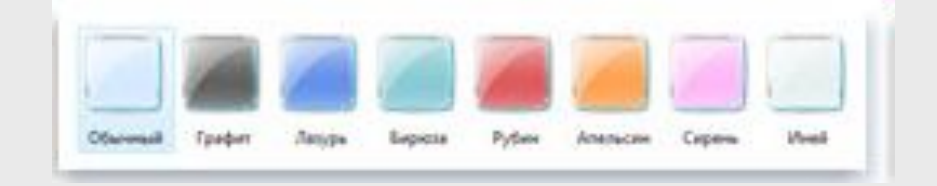

Можно также настроить цвет и вид окон, меню «Пуск» и панели задач с помощью изменения палитры полупрозрачных окон. Выберите один из предлагаемых цветов или создайте свой собственный с помощью панели настройки цветов.

# ОС Windows 7 5. Оформление стола Aero

Оформление рабочего стола Aero также включает предварительный просмотр открытых окон на панели задач. При наведении указателя на кнопку панели задач появляется эскиз окна, которое может содержать документ, фотографию или даже воспроизводимый видеоклип.

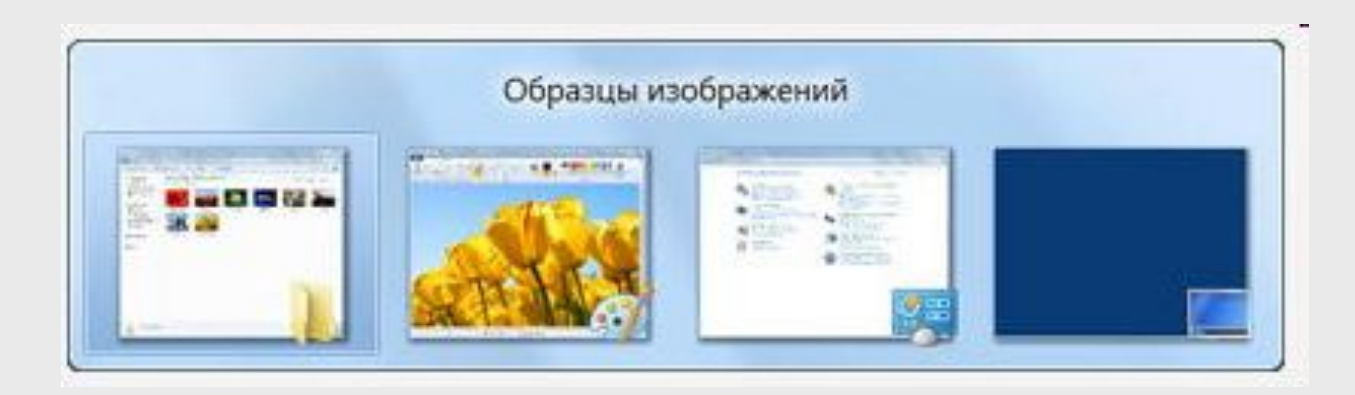

# ОС Windows 7 5. Оформление стола Aero

Переключение окон сочетанием клавиш ALT+TAB. При нажатии сочетания клавиш ALT+TAB для переключения между окнами открывается динамический просмотр окон для каждой активной программы.

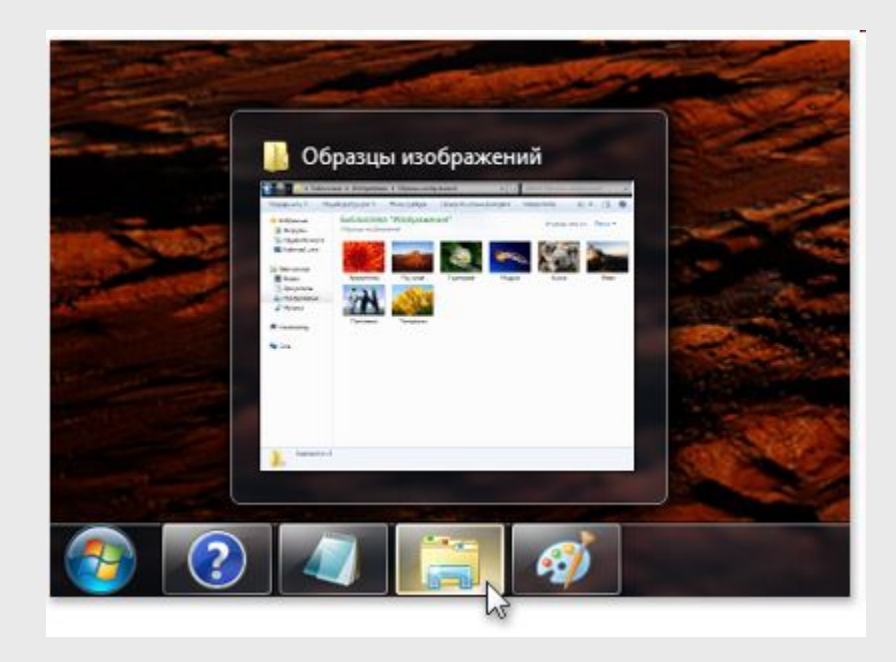

# СПАСИБО ЗА ВНИМАНИЕ

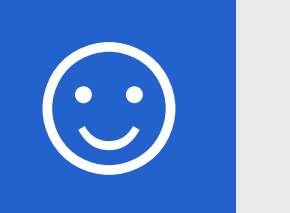